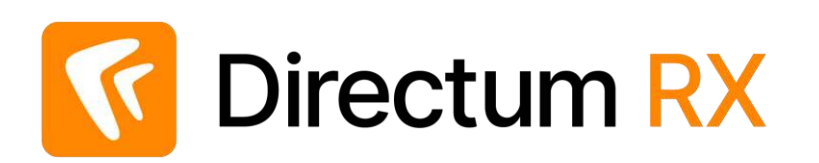

# Сценарий работы с демостендом: Работа с совещаниями Версия 4.9

© Компания Directum, 2024

### Легенда

Компания ООО «Техносистемы» занимается поставкой и сервисным обслуживанием измерительных приборов и радиоаппаратуры.

### Организационная структура

#### **Служба генерального директора Отдел продаж Бухгалтерия**

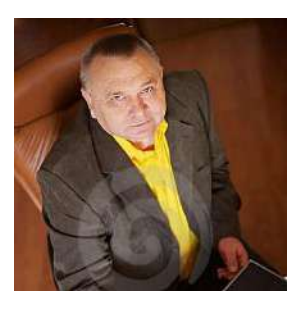

Генеральный директор Ивановский Г.А

Секретарь

Соболева Н.Н.

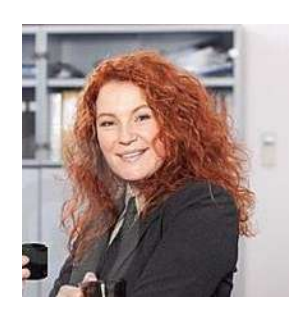

Руководитель отдела продаж Ардо Н.А.

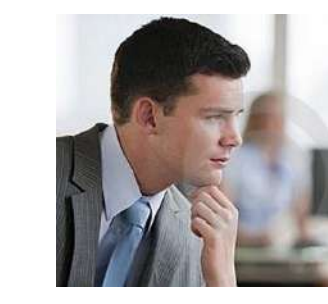

Менеджер по продажам Снегирев П.В.

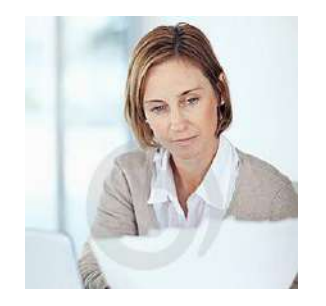

Главный бухгалтер Суворова Е.А.

#### **Работа компании с совещаниями в данном примере организована следующим образом:**

- 1. Секретарь создаёт совещание, назначает участников, готовит повестку совещания, бронирует время участников совещания в Outlook, заполняет протокол, отправляет его на согласование.
- 2. Генеральный директор согласовывает протокол совещания.
- 3. Секретарь направляет поручения ответственным согласно протоколу и отслеживает их исполнение.
- 4. Прочие участники могут принимать приглашения на совещание в Outlook, получать информацию по согласованию протокола совещания, быть исполнителями поручений.

В ходе работы вам необходимо будет выполнять разные роли. Данные для подключения (логины и пароль) указаны в письме, направленном в ответ на запрос доступа к демостенду Directum RX. Чтобы составить более полную картину, сценарий лучше пройти 2-3 раза.

Подробную информацию о системе, а также о процессах создания и согласования документов, вы можете найти в **Справке** С демостендом могут работать несколько человек одновременно. Система продолжает работать корректно, даже если вы видите созданные

не вами объекты, например, появилась другая задача или документ.

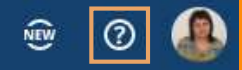

### Создание совещания

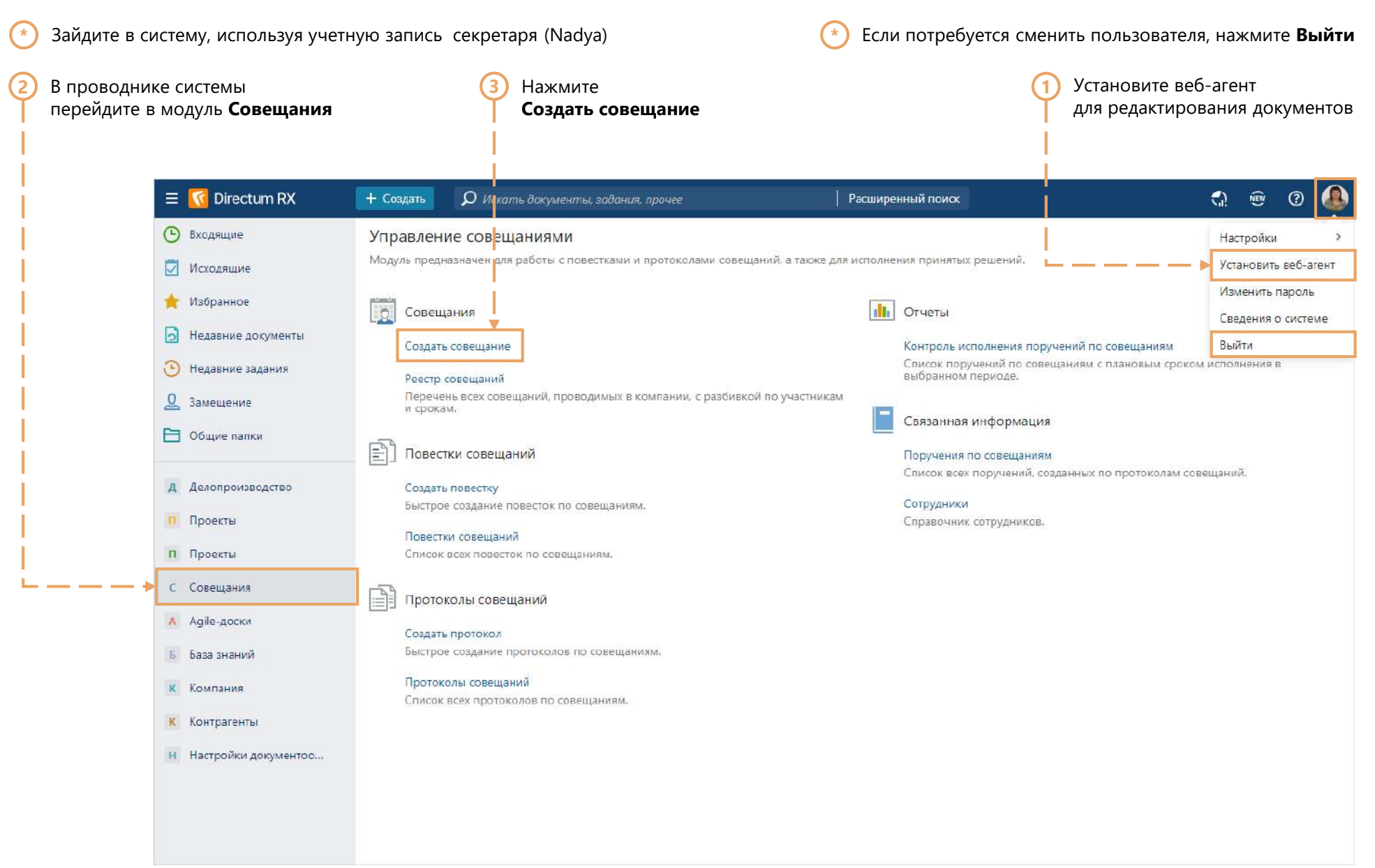

#### Заполнение карточки совещания

**1** Заполните поля **2** После заполнения данных сохраните карточку

Чтобы добавить только часть сотрудников из роли, группы или подразделения, нажмите на кнопку **Добавить участников**. В этом случае все сотрудники отдела по отдельности добавятся в поле **Участники**. Затем вручную удалите записи сотрудников, которых нужно исключить из совещания

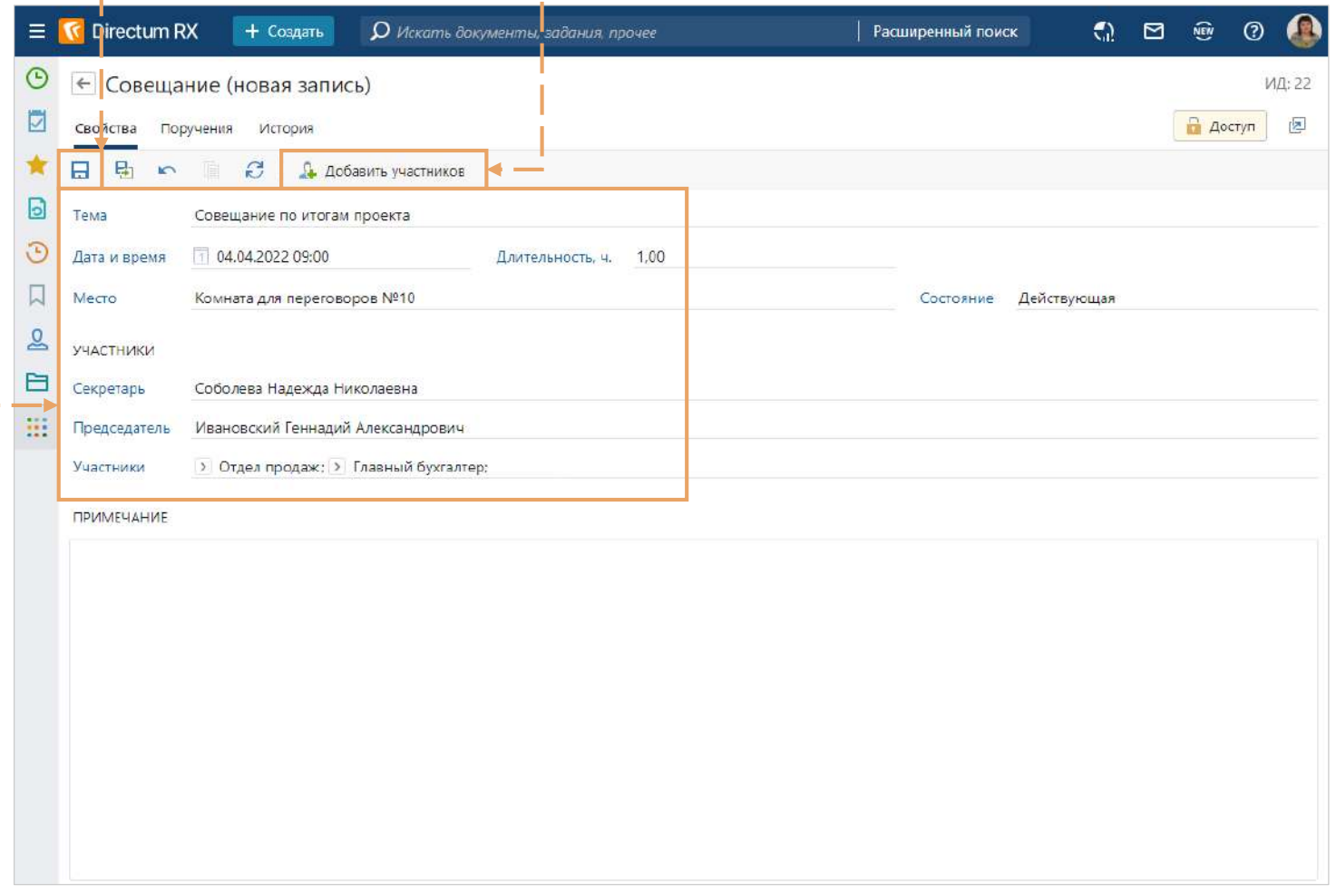

**\***

### Создание карточки повестки

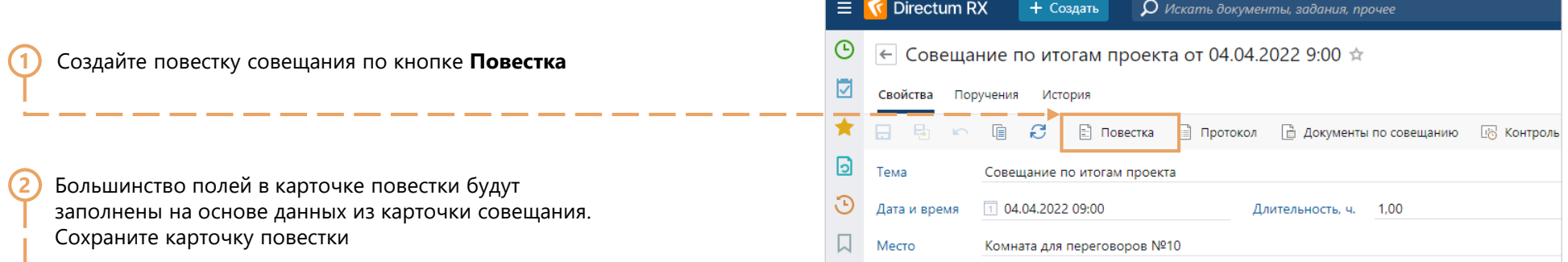

Вы можете заполнить поле **Проект**, если совещание ведётся в рамках проекта. Тогда документ попадёт в папку проекта автоматически **\***

В создании Проекта вам поможет сценарий по работе с проектами. Для получения обратитесь к вашему персональному менеджеру либо напишите нам на [rx@directum.ru](mailto:rx@directum.ru)

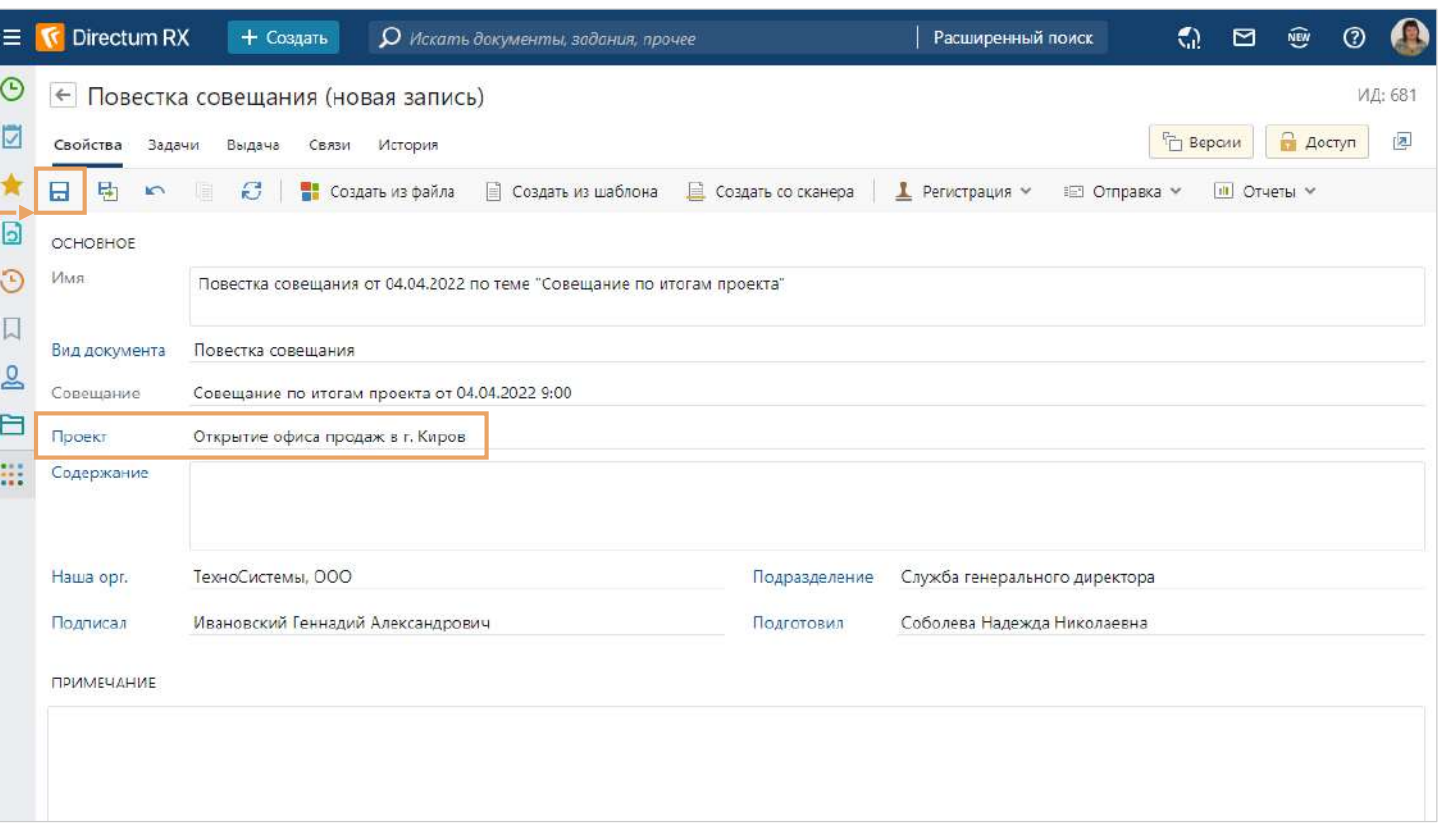

### Создание содержимого повестки

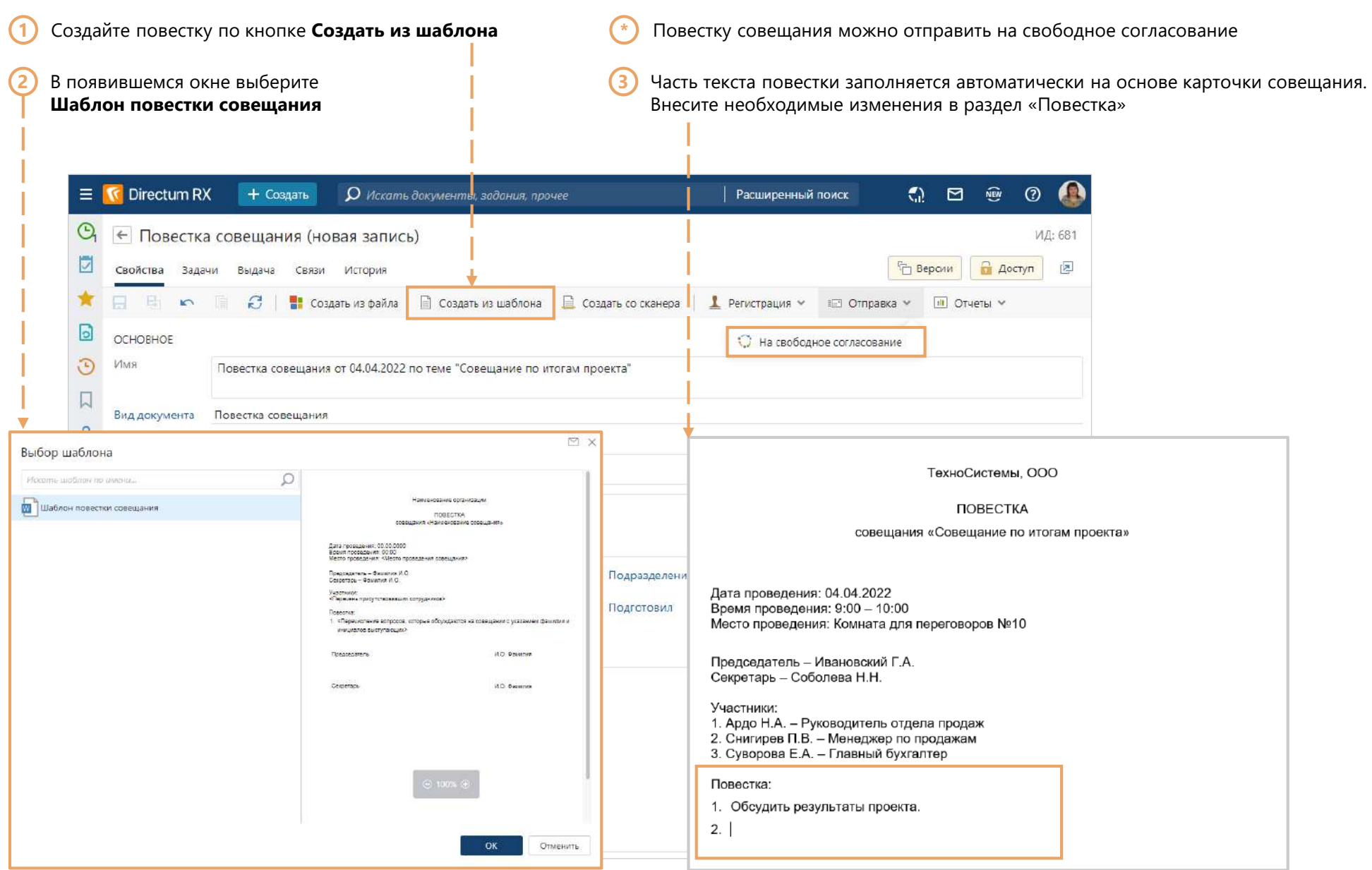

### Бронирование времени

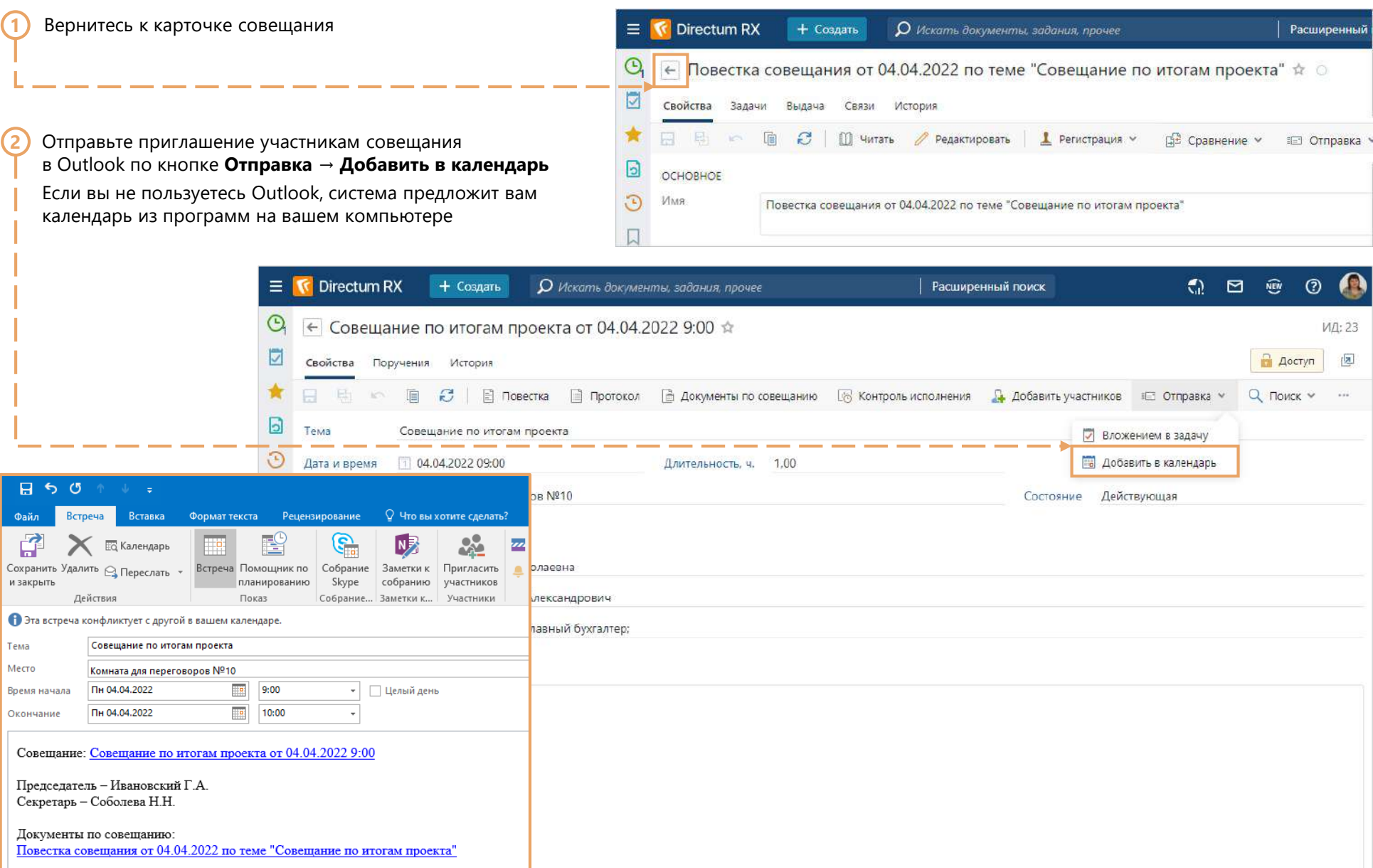

### Создание карточки протокола

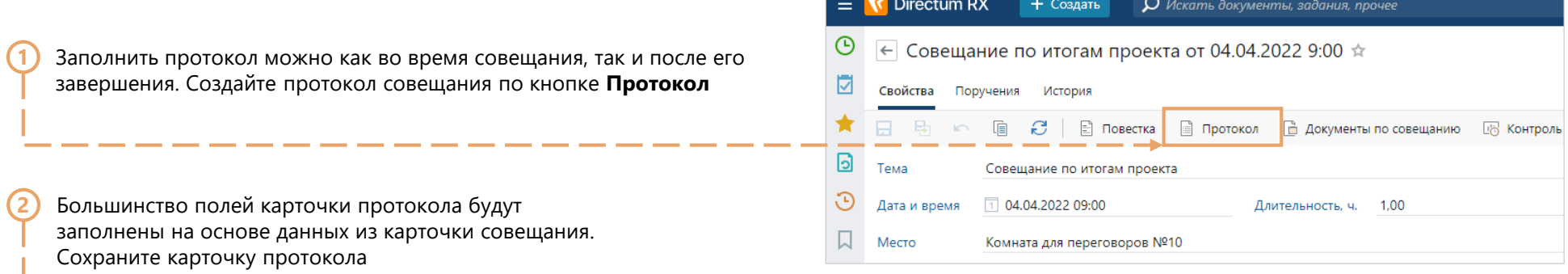

Для протокола совещания вы также можете указать значение в поле **Проект**

**\***

**\***

Чтобы в текст протокола автоматически подставился номер, присвойте его перед сохранением карточки по кнопке **Регистрация → Присвоить номер**

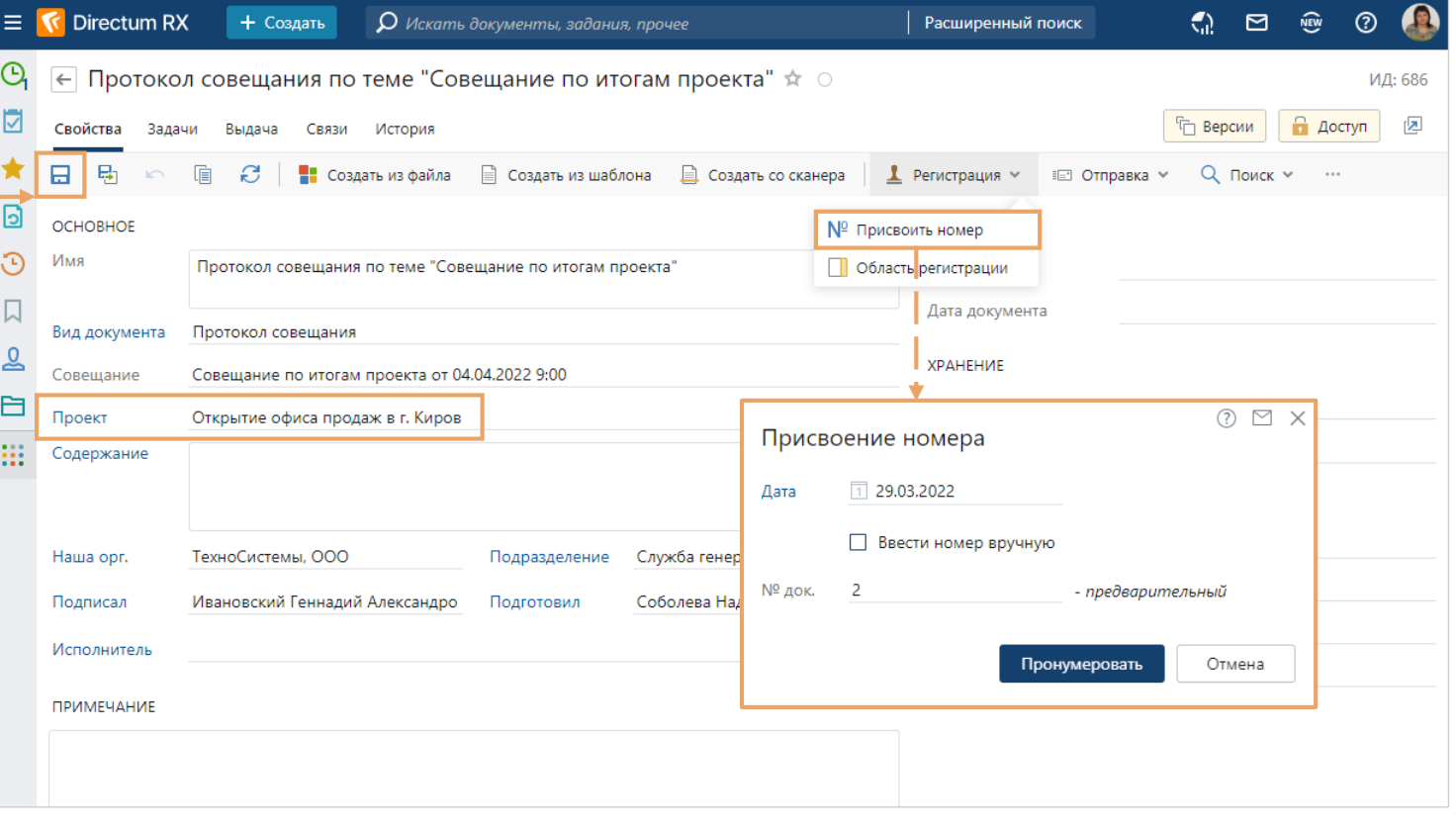

## Создание содержимого протокола

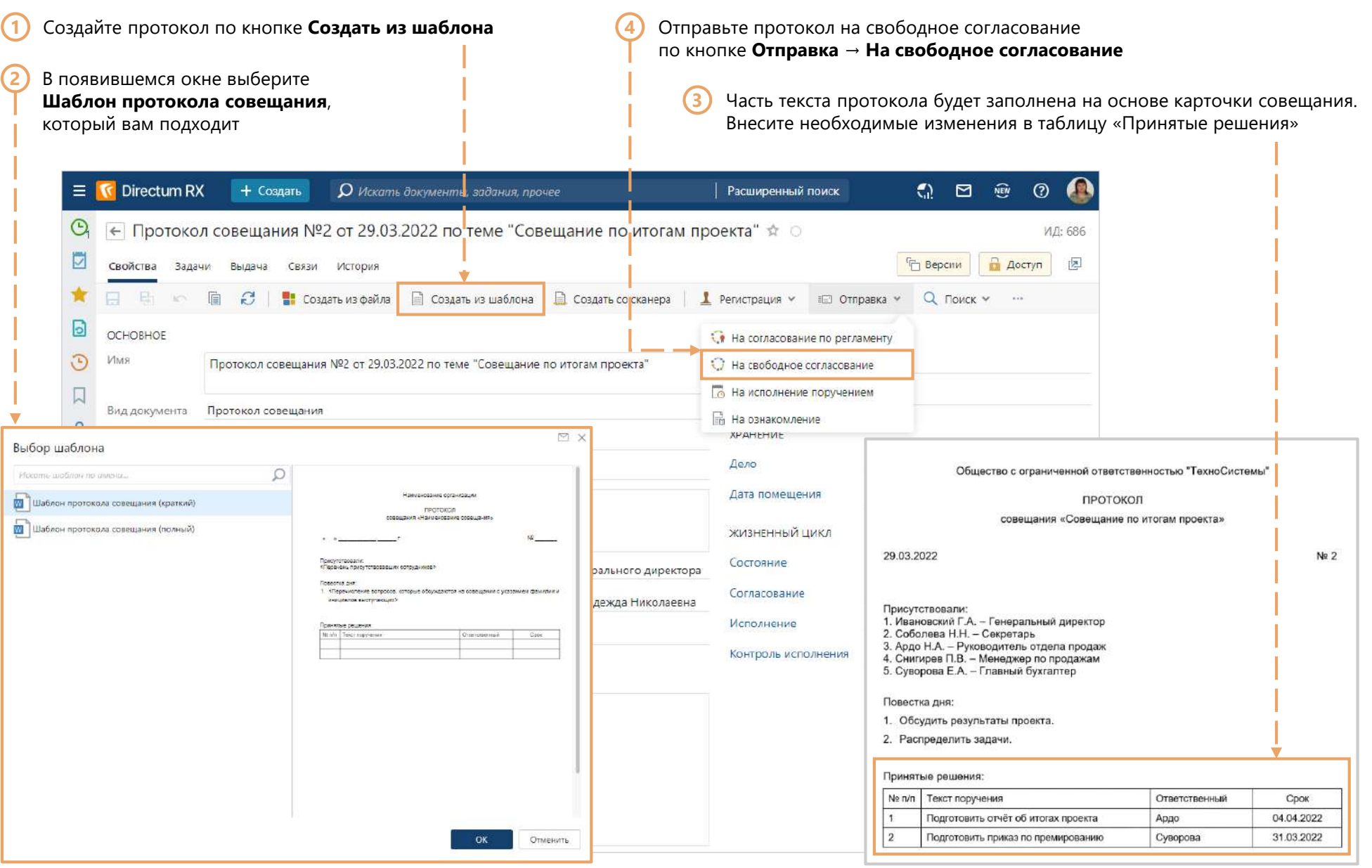

### Отправка протокола на согласование

**1** В открывшейся карточке задачи на согласование в поле **Согласующие** укажите председателя совещания. Укажите срок согласования протокола. В поле **Копия** укажите прочих участников совещания

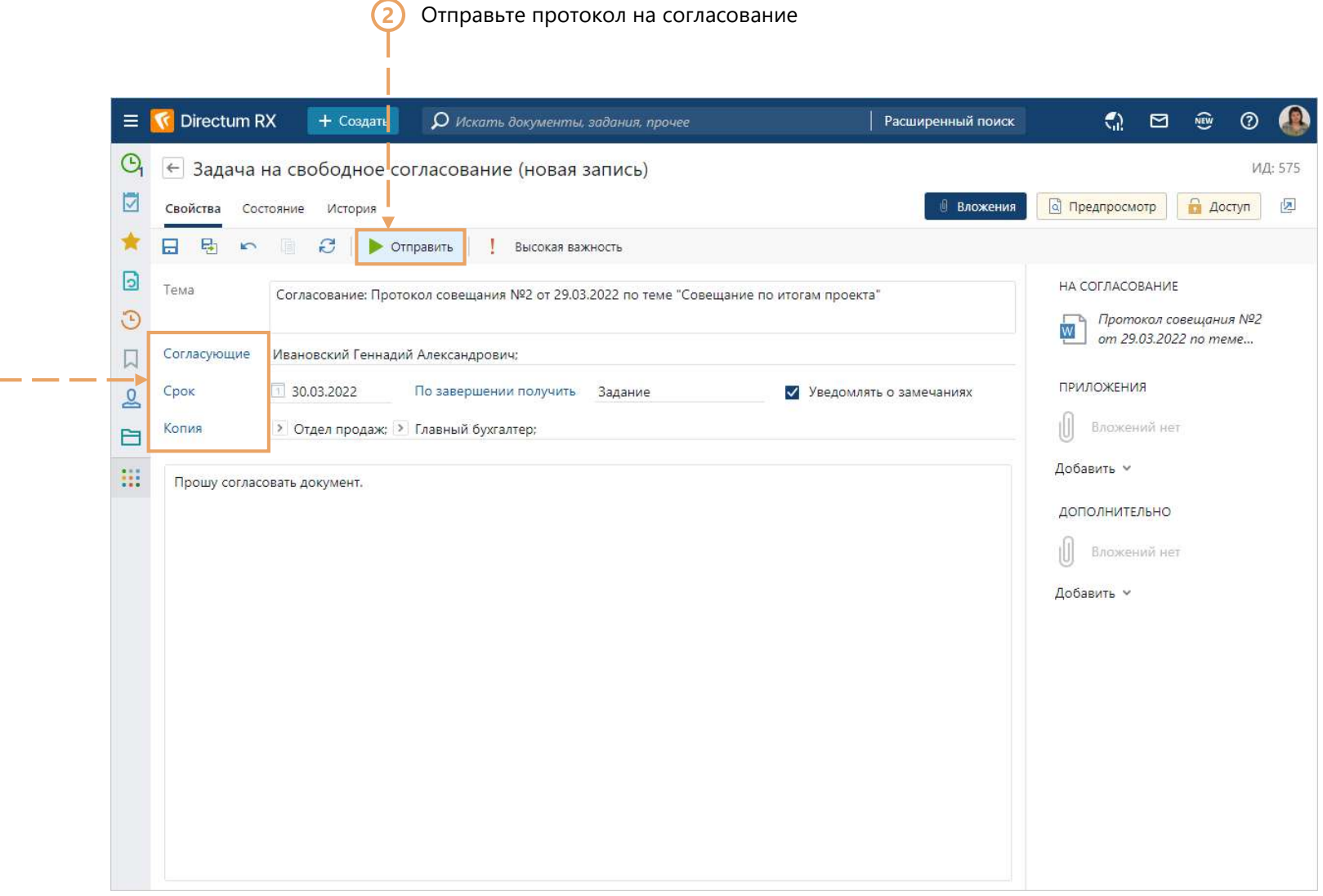

### Согласование протокола

Зайдите в систему, используя учетную запись генерального директора (Boss)  $\bigodot$ 

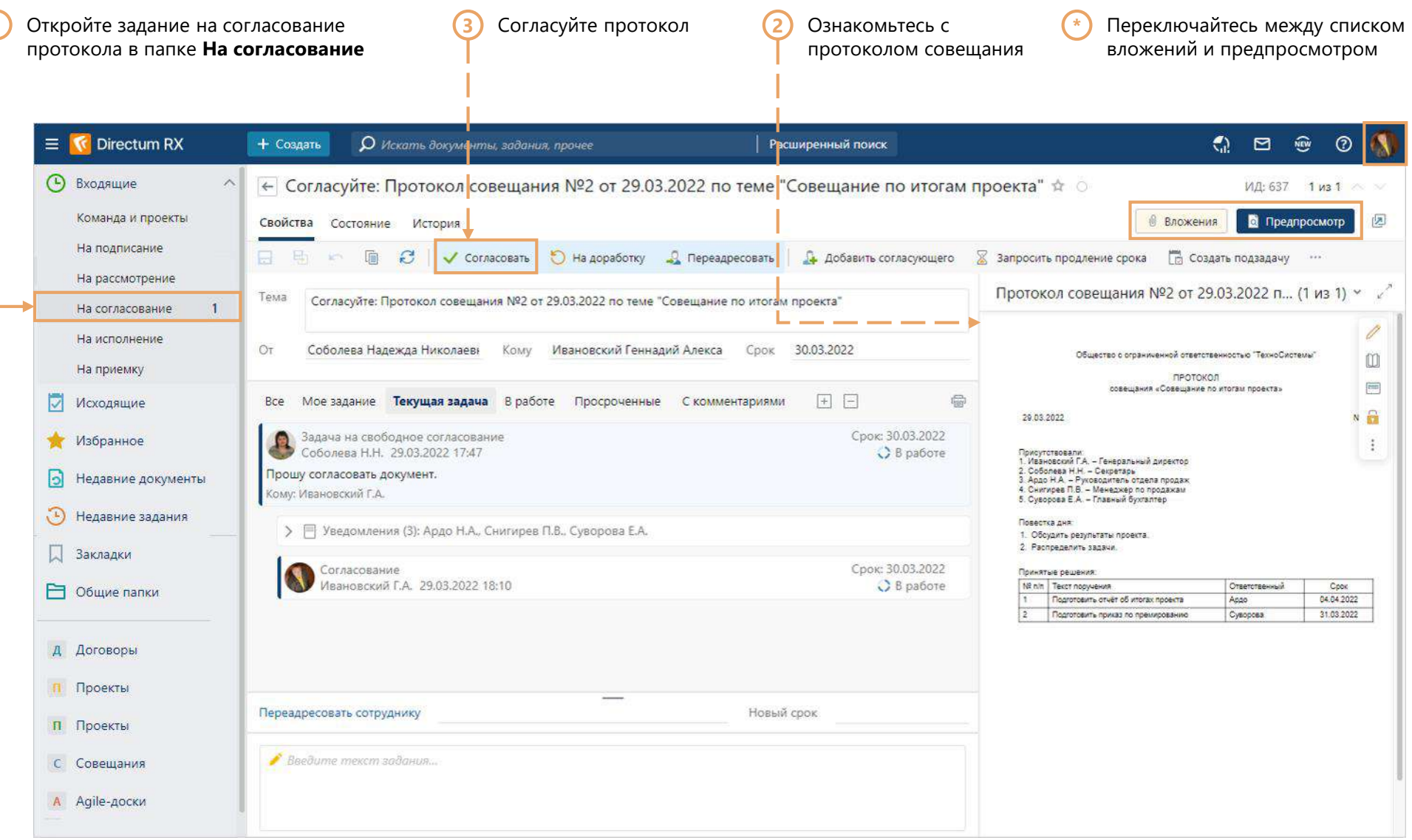

## Уведомления об отправке протокола на согласование

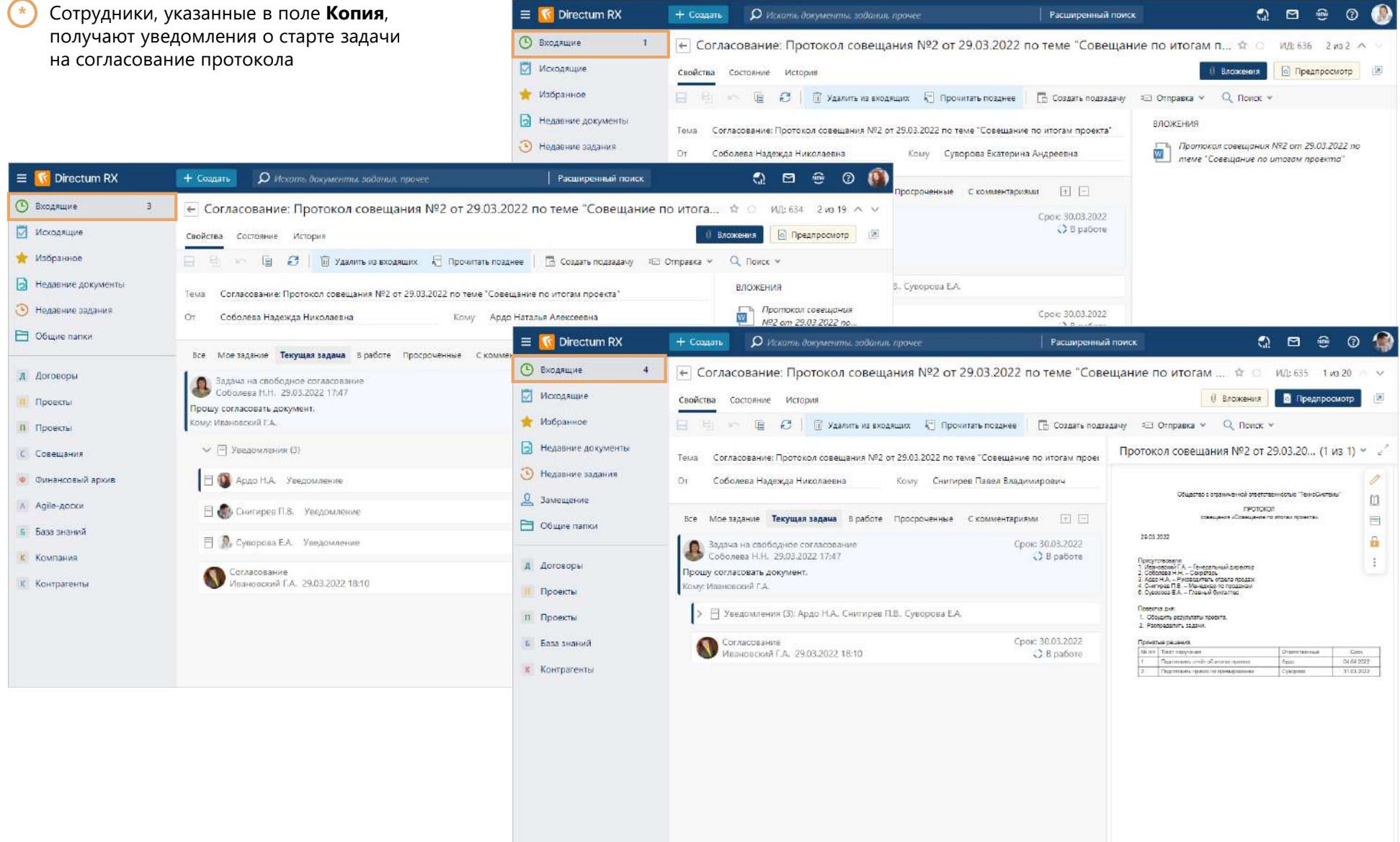

#### Подтверждение согласования протокола

Зайдите в систему, используя учетную запись секретаря (Nadya) **\***

**1** В папке Входящие найдите задание по итогам согласования протокола совещания **2** Откройте карточку протокола через контекстное меню **K** Directum RX  $\mathbb{C}$   $\mathbb{C}$ 凾  $\equiv$ + Создать О Искать документы, задания, прочее Расширенный поиск  $\circledR$ **• Входящие** ← Согласование завершено: Протокол совещания №2 от 29.03.2022 по теме "Совещание по итогам ...  $\hat{\pi}$  0 ид: 659 1 из 12 **D** Исходящие **Вложения • Предпросмотр** 区 Свойства Состояние История Избранное ПА Создать подзадачу <u>I</u> Отправка ∨ Q Поиск V A. 直 **У Выполнить** Ы Недавние документы НА СОГЛАСОВАНИЕ Тема Согласование завершено: Протокол совещания №2 от 29.03.2022 по теме "Совещание по итогам проекта"  $\odot$ Недавние задания Протокол совещания №2 от **W** - 29.03.2022 по теме "Совещание Öт Соболева Надежда Николаевна KOMY Соболева Надежда Николаевна Срок 04.04.2022 11:00  $\Omega$ Замещение no un <sub>Ш</sub> читать 画 **E** Карточка Общие папки ПРИЛОЖЕНІ ė, Все Моезадание Текущая задача В работе Просроченные С комментариями  $+$   $-$ Настроить доступ Œ Вложе Срок: 30.03.2022 Задача на свободное согласование <sup>П</sup>О Список версий Д Делопроизводство Соболева Н.Н. 29.03.2022 17:47 B paбore Добавить • Прошу согласовать документ. □ Создать копию П Проекты Сому: Ивановский Г.А.; Соболева Н.Н. С. Создать версию ДОПОЛНИТІ П Проекты > | Уведомления (3): Ардо Н.А., Снигирев П.В., Суворова Е.А. • Импортировать úÎ, Вложе С Совешания 1 Экспортировать Срок: 30.03.2022 Согласование Ивановский Г.А. 30.03.2022 11:28 Добавить **/** Выполнено A Agile-доски OTHOGRATIC Согласовано. • Подписать Б База знаний Завершение согласования Срок: 04.04.2022 11:00 • Показать подписи Соболева Н.Н. 30.03.2022 11:28 К Компания B paбore ∰ Сравнить К Контрагенты **Е Копировать ссылку** Н Настройки документор... Введите текст задания...

### Отправка поручений по протоколу

**Отправка → Создать поручения по протоколу**

**1** Создайте поручения по кнопке **2** Отправьте поручения на исполнение

**Basic Common** ИД: 183983  $(2)$ 学 Протокол совещания №2 от 29.03.2022 по теме "Совещание по итогам проекта" **П** Доступ <sup>П</sup> Версии Свойства Задачи Выдача Связи История 值  $\mathbb{R}^+$ □ Читать / Редактировать 1 Регистрация V **В Сравнение ∨** F. ≡ Отправка ∨ • Подписание • Q ПОИСК Y III Отчеты V ОСНОВНОЕ ІАТА И НОМЕР **Вложением в задачу** Имя Протокол по теме "Совещание по итогам проекта" • На согласование по регламенту er. Nº  $\overline{2}$ • На свободное согласование 29.03.2022 (ата документа Вид документа Протокол **6** На исполнение поручением **РАНЕНИЕ** Совещание по итогам проекта от 29.03.2022 11:00 Совещание **© Вложением в письмо** Содержание Решения, принятые на совещании О Через сервис обмена  $(2)$   $\Box$   $\times$ Создание поручений по документу <sup>同</sup> На печать Поручения успешно созданы. **В** Создать поручения по протоколу Прибор-Консалт ООО Всего поручений - 2 Наша орг. Подразделение Отде **Е Выгрузить документ** Созданные поручения Ардо Наталья Алексеевна Подписал Подготовил Ber Исполнитель Отправить на исполнение Удалить и закрыть Co **ПРИМЕЧАНИЕ** Исполнение Контроль исполнения

**\*** Система создаёт поручения на основе таблицы из протокола.

Она предупредит о необходимости корректировки поручений, если часть данных в таблице не была указана или были допущены ошибки. Внести корректировки или указать недостающие данные в поручениях можно по кнопке **Созданные поручения** 

### Получение поручений

**\***

Сотрудники, указанные исполнителями поручений, получают задания в папке **Входящие → На исполнение**.

Они выполняют действия согласно поручениям

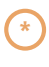

В создании Приказа вам поможет сценарий по работе с приказами. Для получения обратитесь к вашему персональному менеджеру либо напишите нам на [rx@directum.ru](mailto:rx@directum.ru)

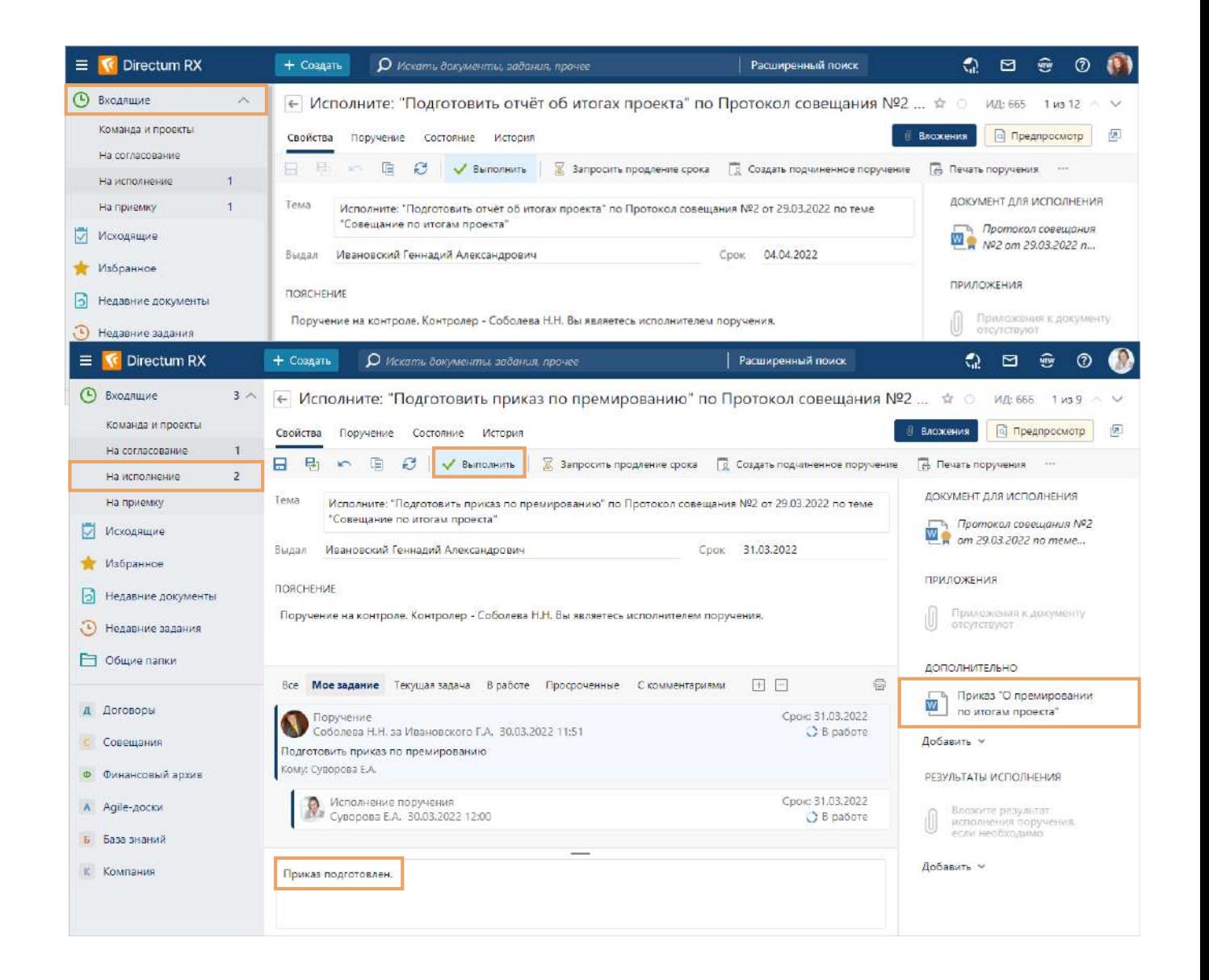

### Отслеживание поручений по совещаниям

Секретарь может отследить все выданные поручения по совещаниям, перейдя в модуль **Совещания → Поручения по совещаниям**

**\***

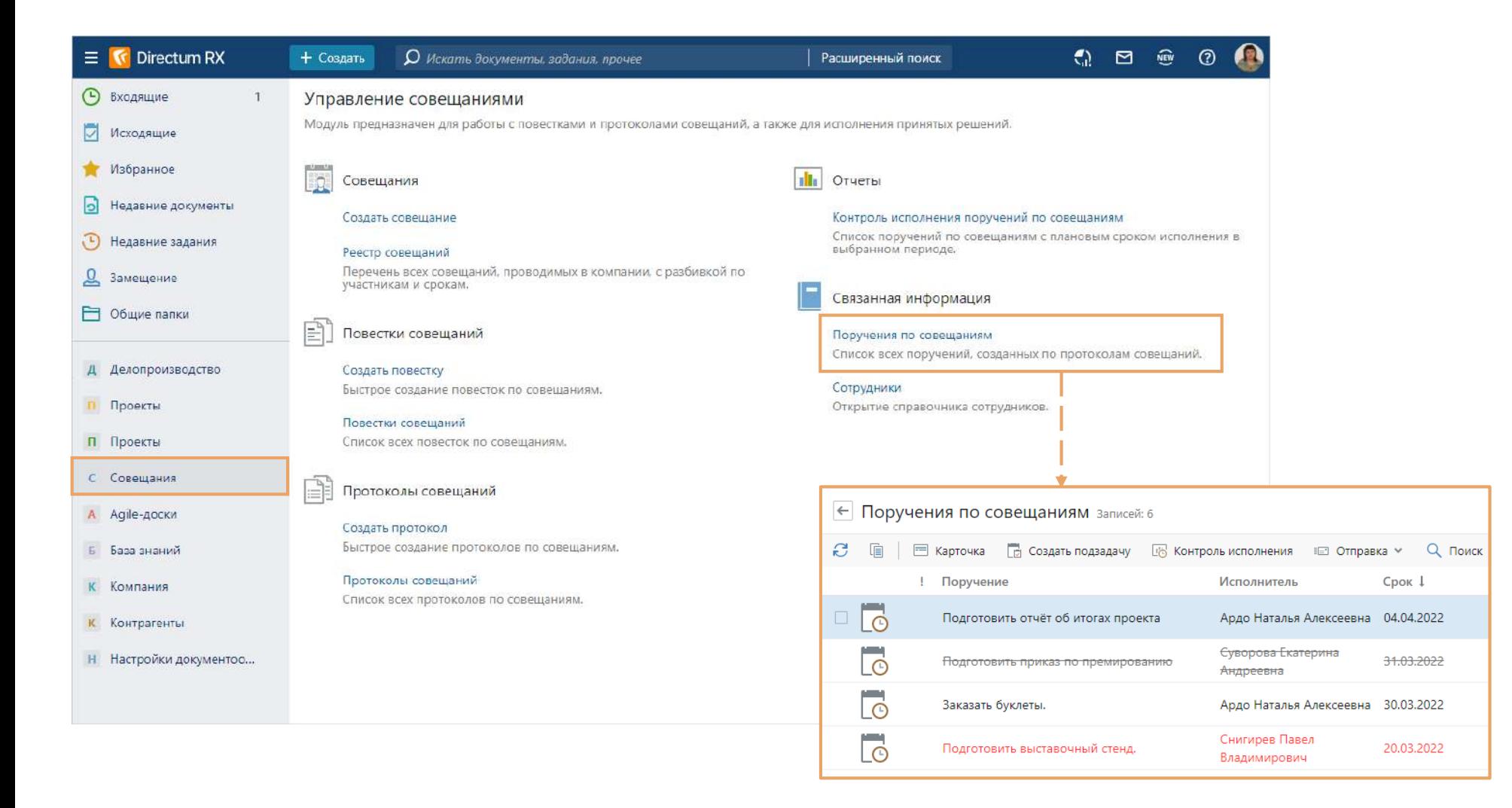

### Отслеживание поручений по совещаниям

Чтобы просмотреть поручение по определённому совещанию, найдите его на обложке модуля Совещания в разделе Реестр совещаний В карточке совещания на вкладке Поручения можно увидеть выданные поручения и их статусы

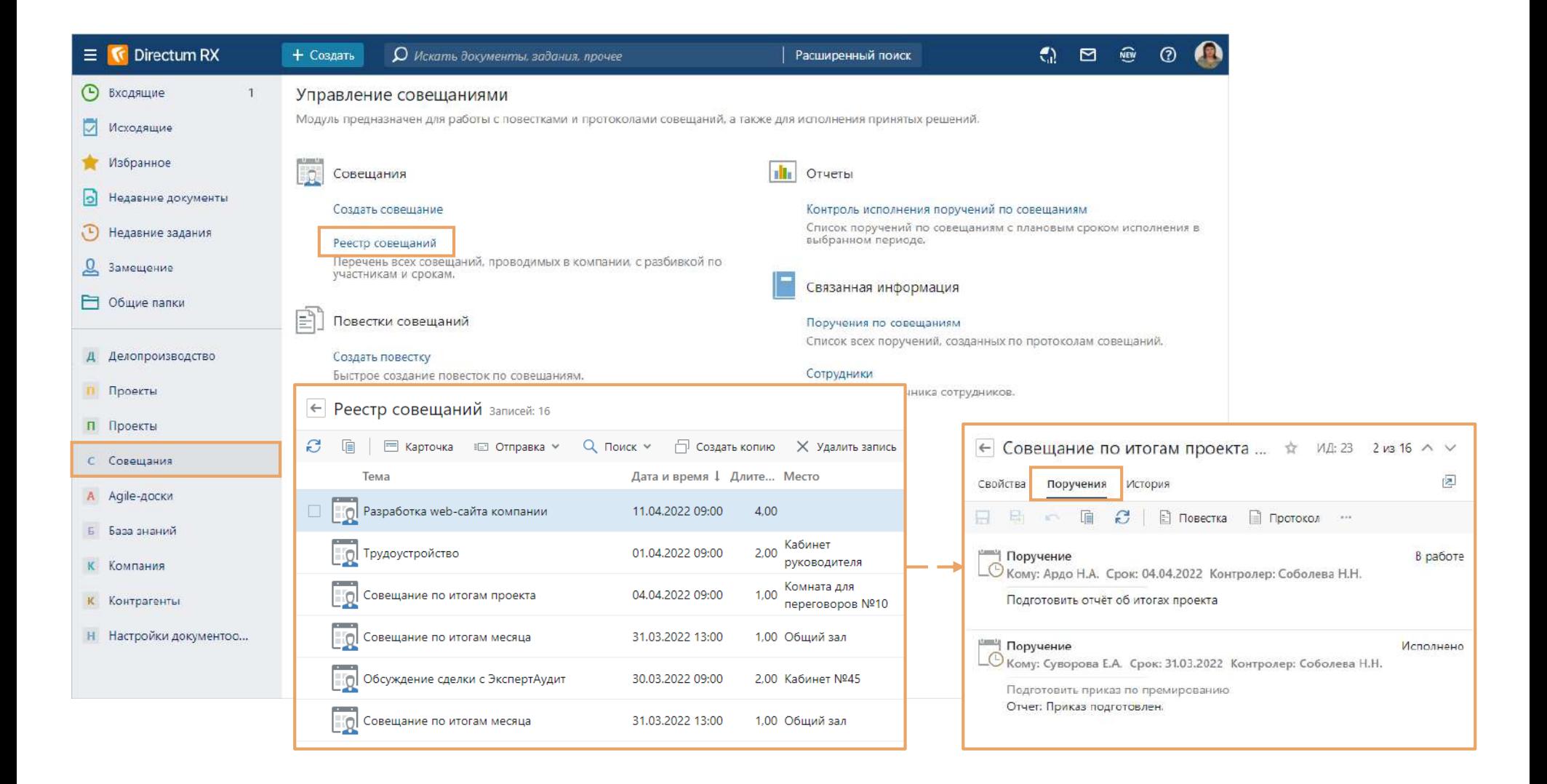

### Использование реестра совещаний

В дальнейшем вы можете легко найти нужное совещание в реестре совещаний, используя удобные фильтры.

В реестре сотрудники могут отслеживать совещания, за которые являются ответственными, контролировать сроки и результаты исполнения поручений

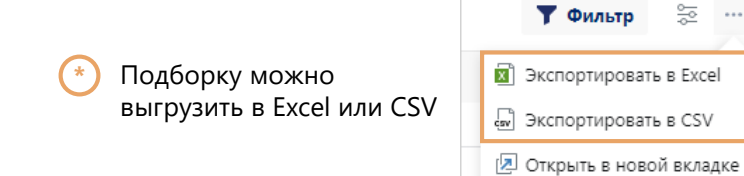

읊  $\cdots$ 

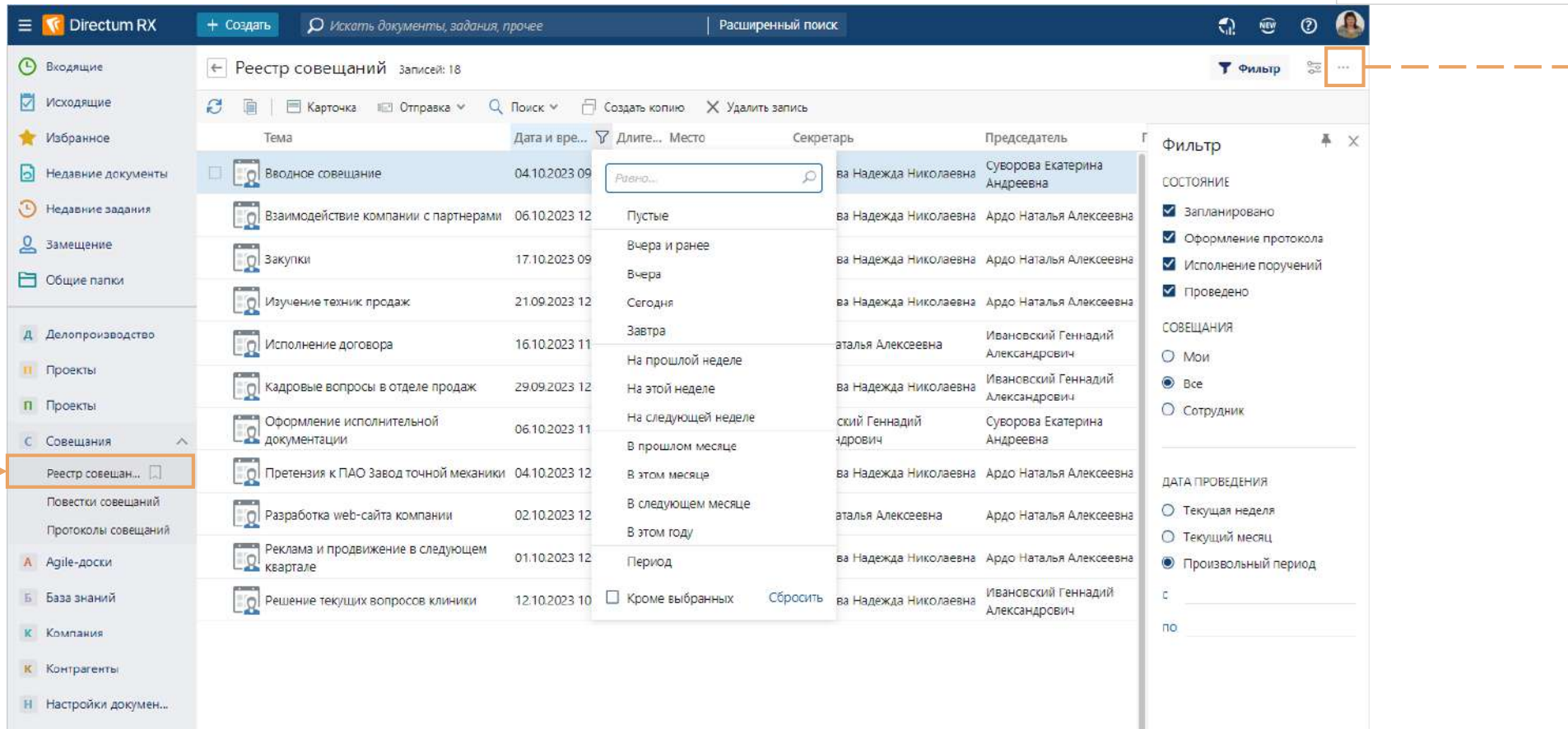

Есть вопросы? Пишите [rx@directum.ru](mailto:rx@directum.ru)

Выберите тариф и наведите порядок в своих документах и процессах уже сегодня!

Понравилось?

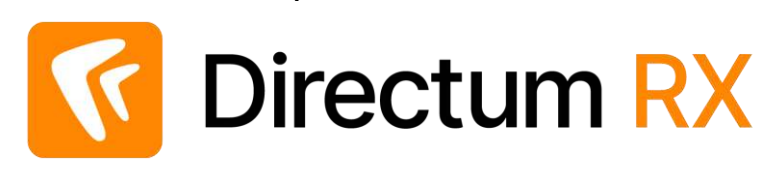

Вы успешно завершили процесс работы с совещаниями в системе